## 目 次

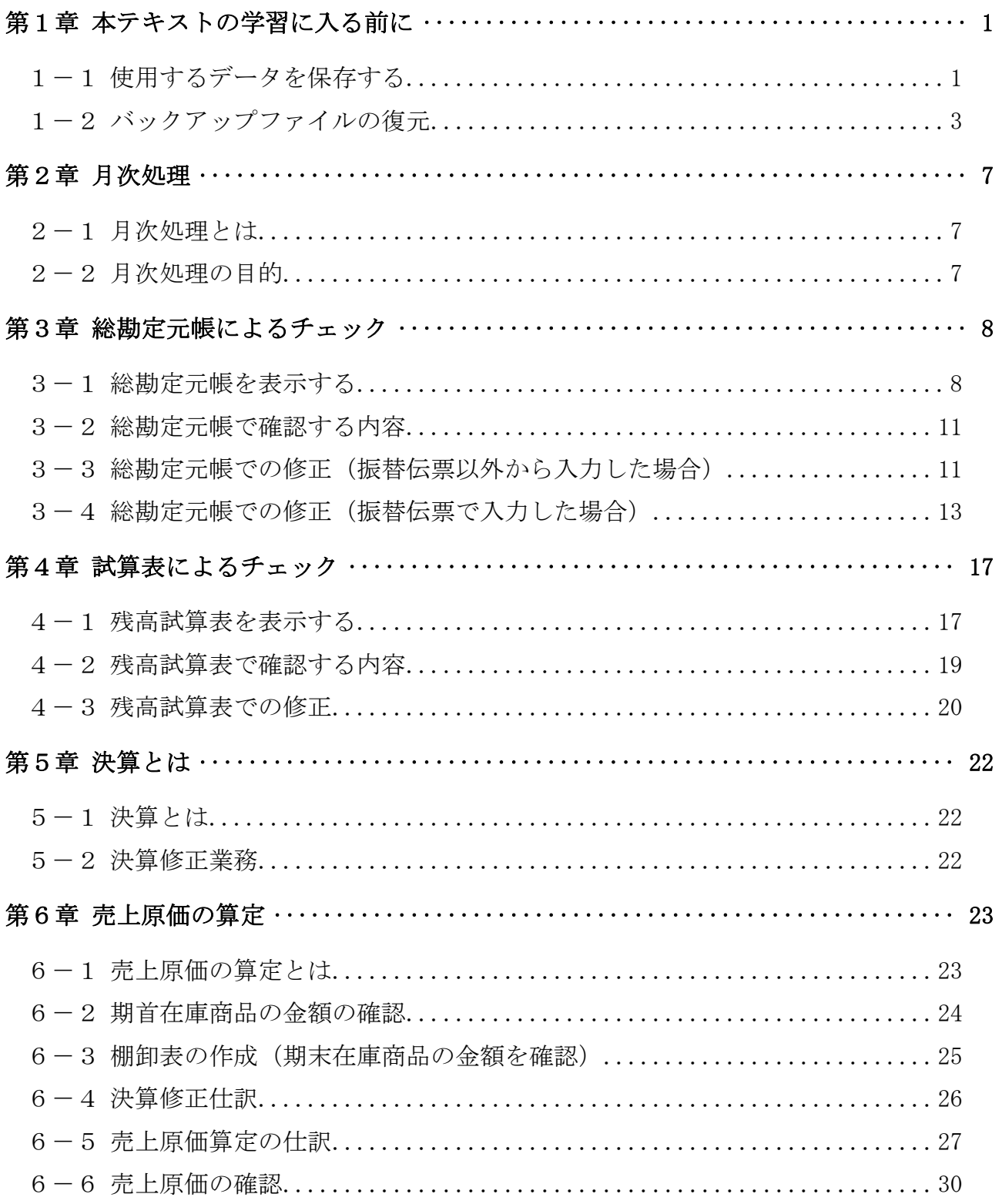

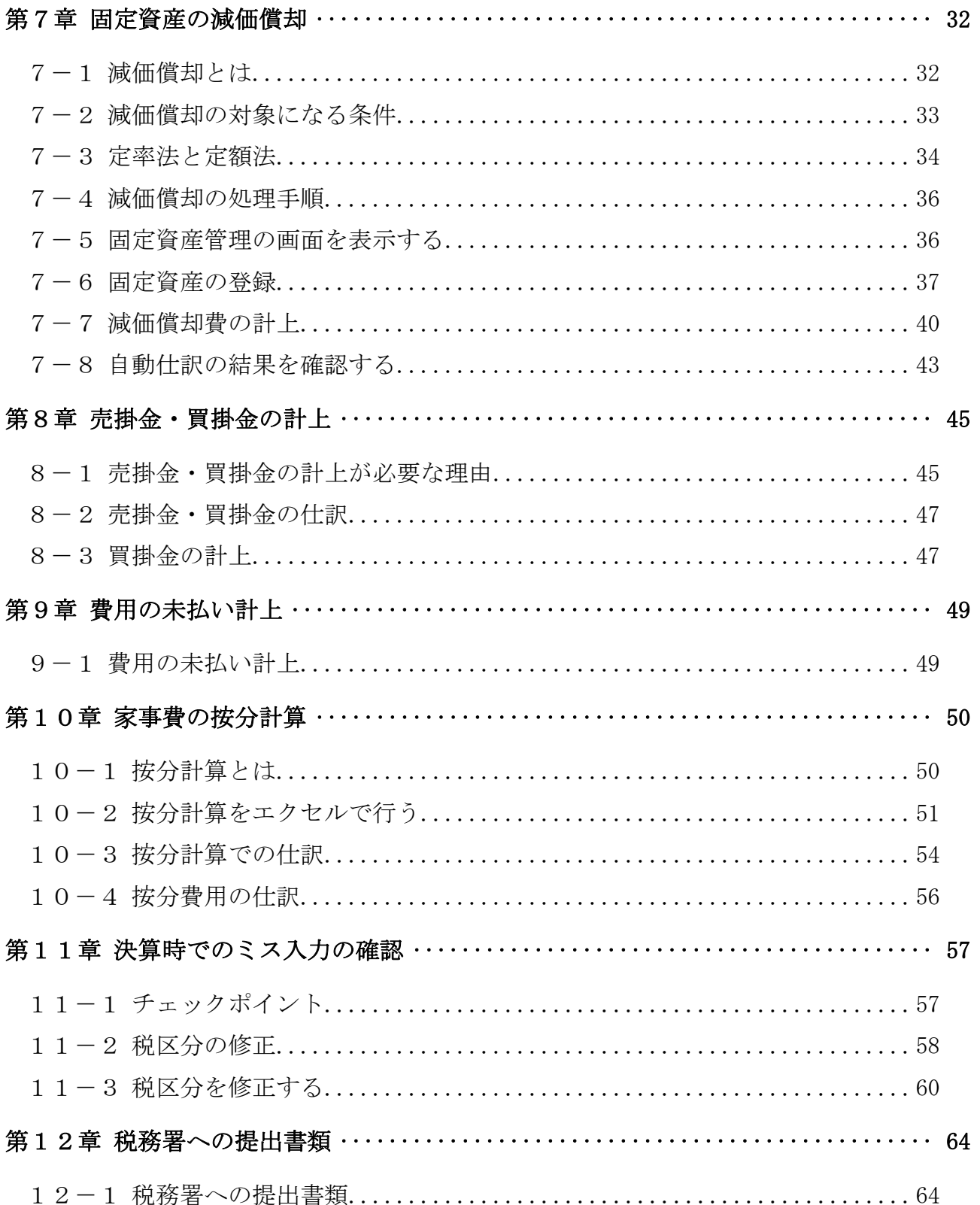

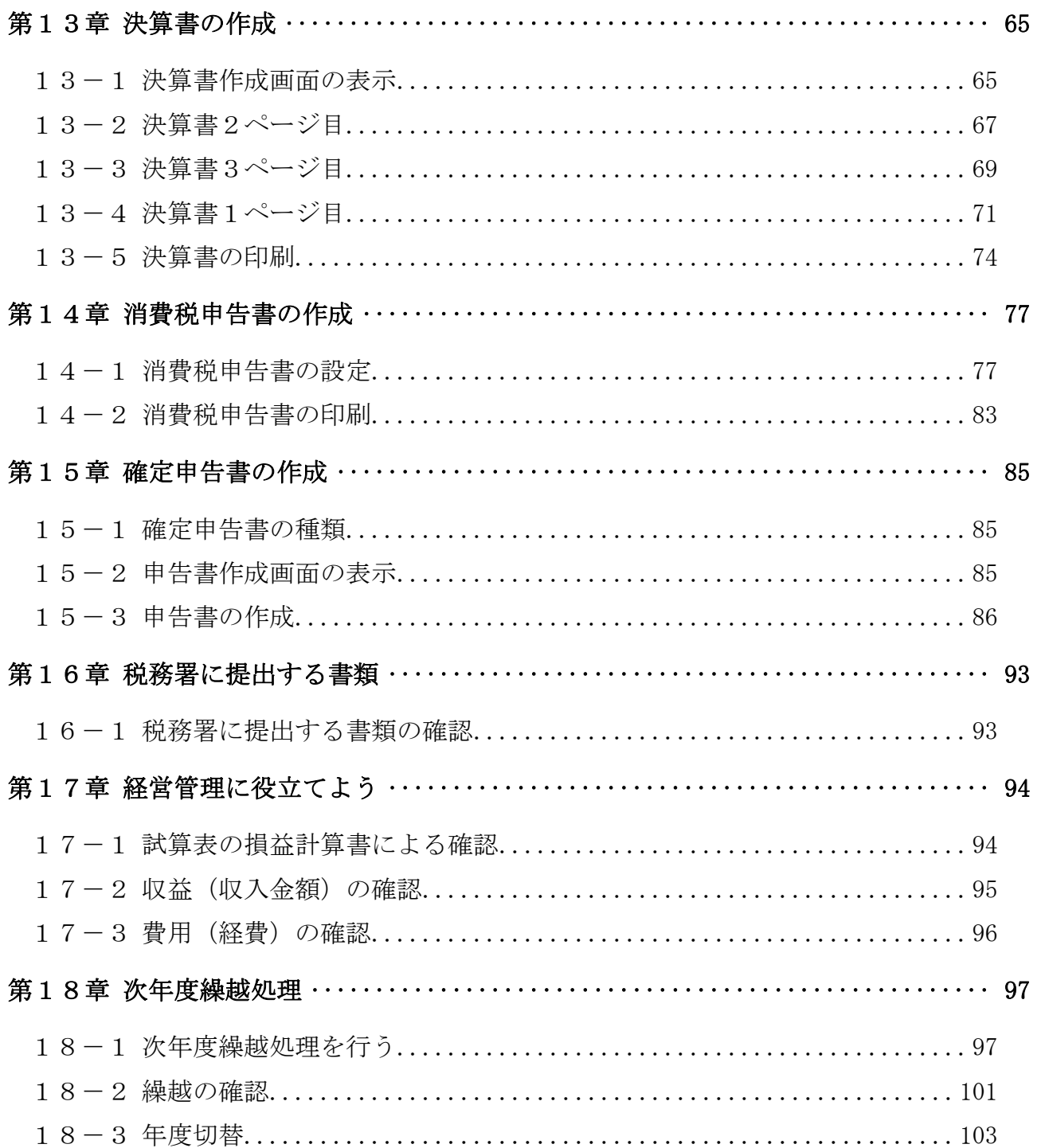

#### テキストの画面環境

OS  $\cdots$   $\cdots$  Windows 10 ソフト ········ やよいの青色申告 Ver.20 画面解像度 ···· 主に 1024×768 で作成

※本テキストで使用している練習用データの事業所名その他はすべて架空のものです。 ※テキスト制作の都合上、一部に弥生会計プロフェッショナル 20 を使用しています。

本テキスト使用に当たっては、次のファイルをダウンロードしてご利用ください。 年度は平成 31 年度と表示されますが、そのまま、ご利用ください。

# 第1章 本テキストの学習に入る前に

### 1-1 使用するデータを保存する

本テキストの学習に入る前に、練習用の入力データを自分の USB メモリに保存 しましょう。

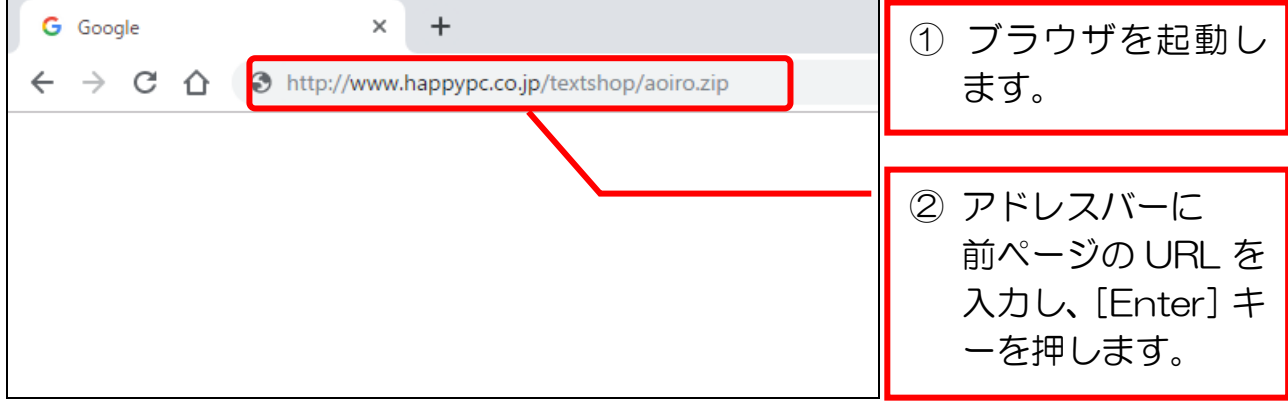

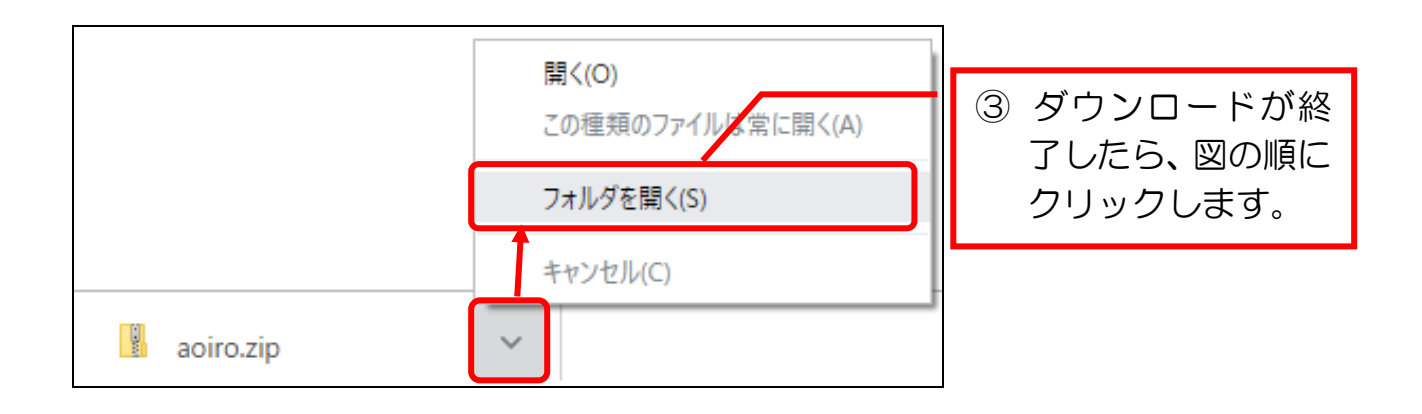

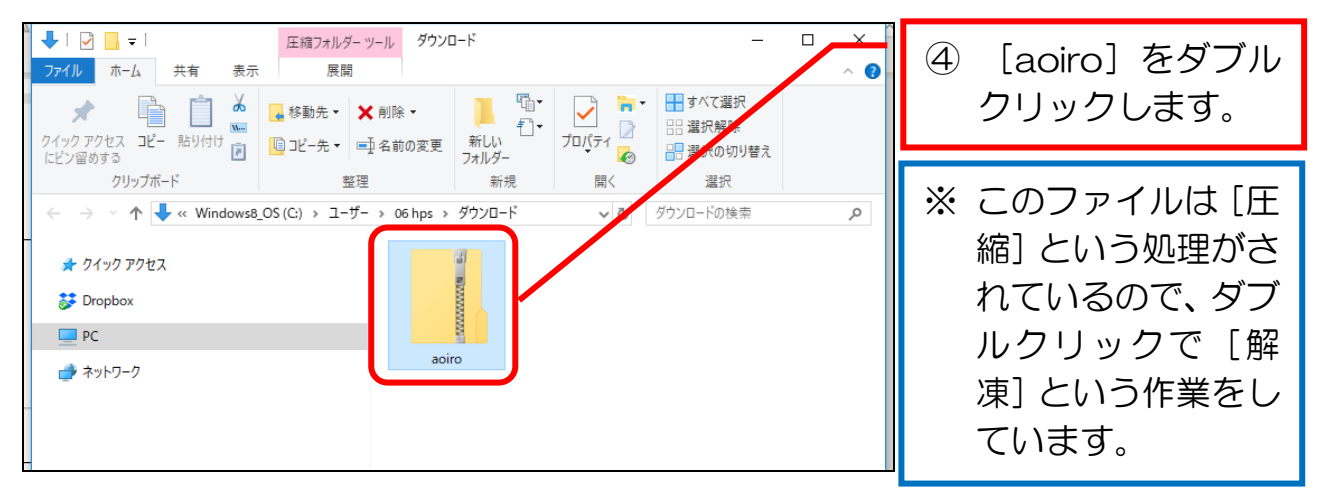

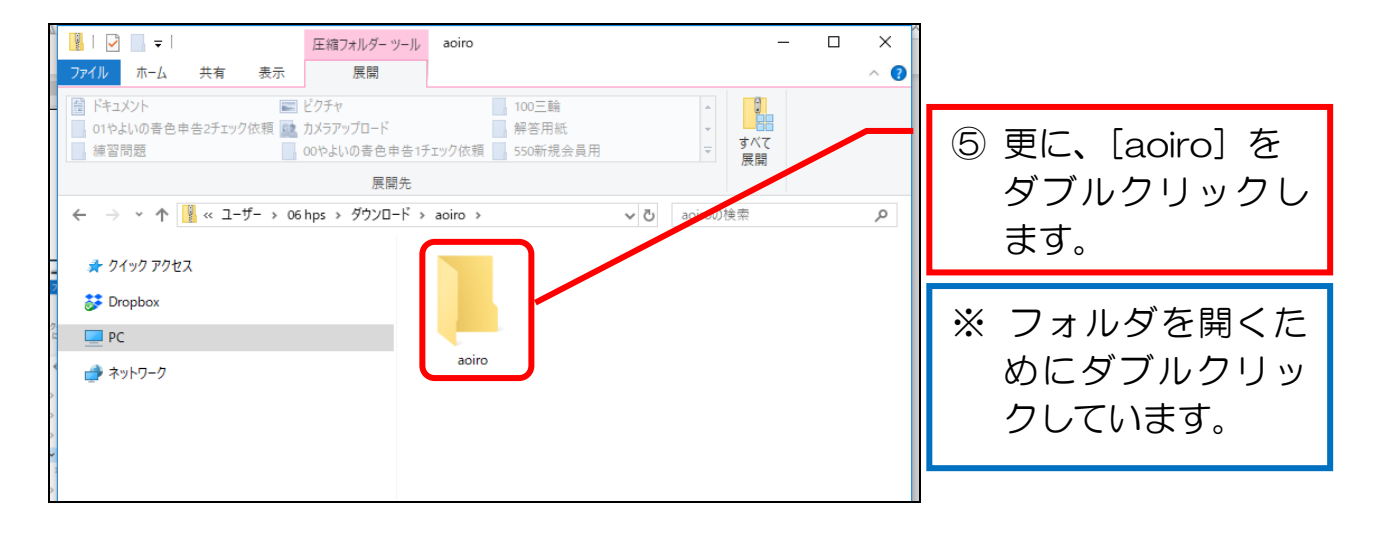

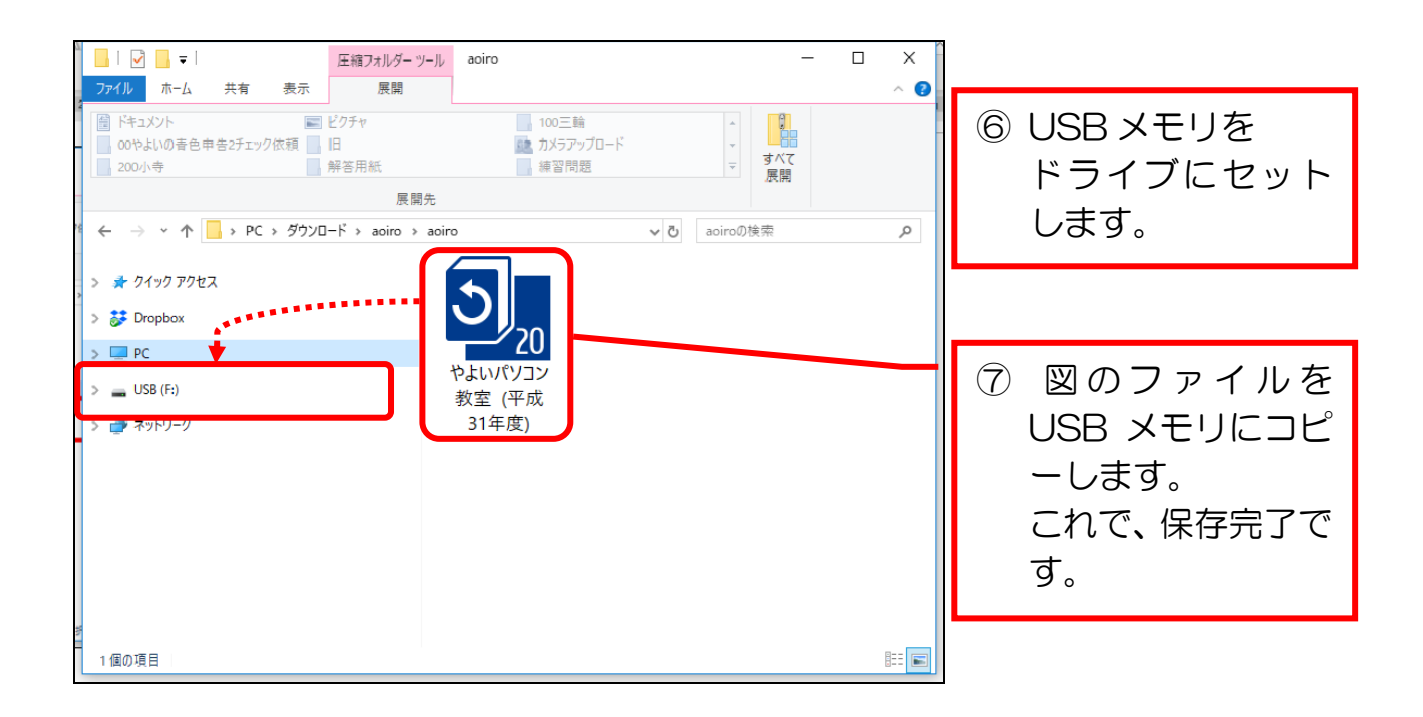

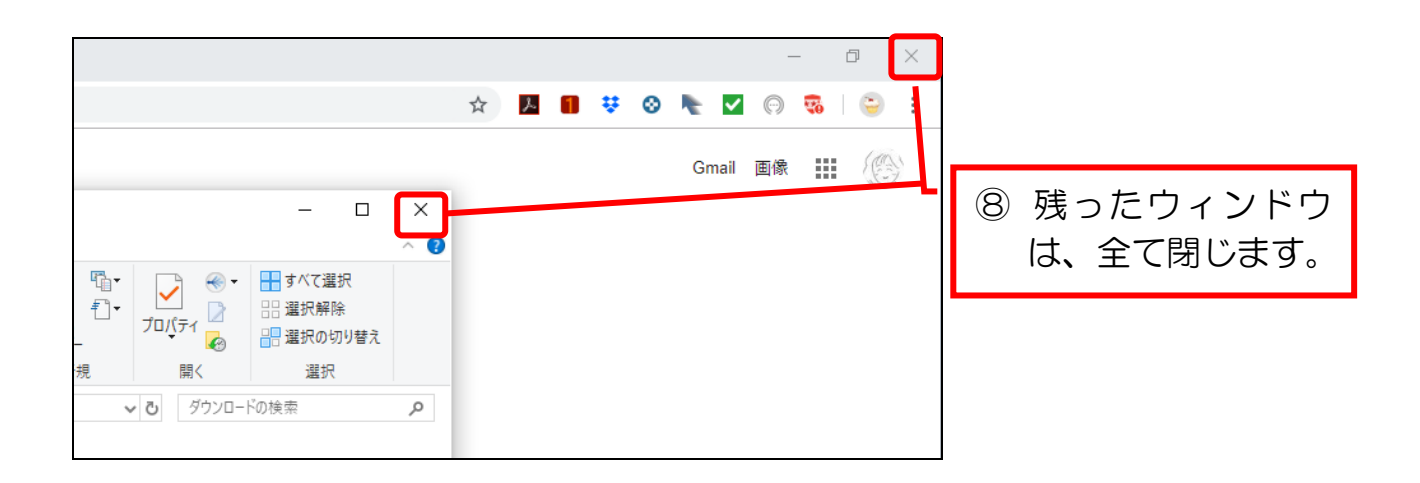

## 1-2 バックアップファイルの復元

### ダウンロードしたデータを使用して、バックアップファイルの復元を行います。

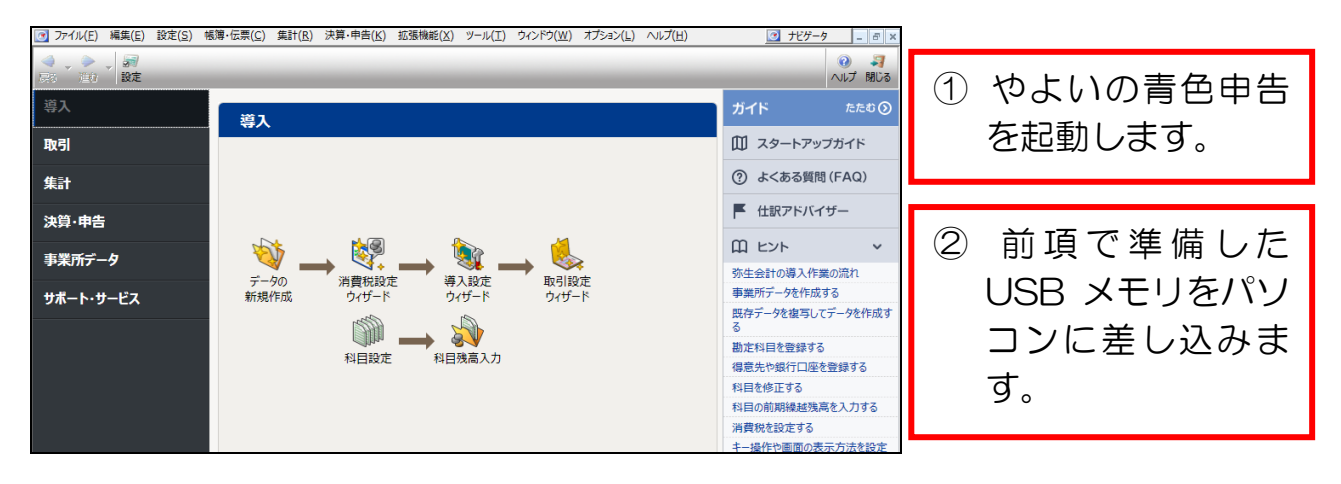

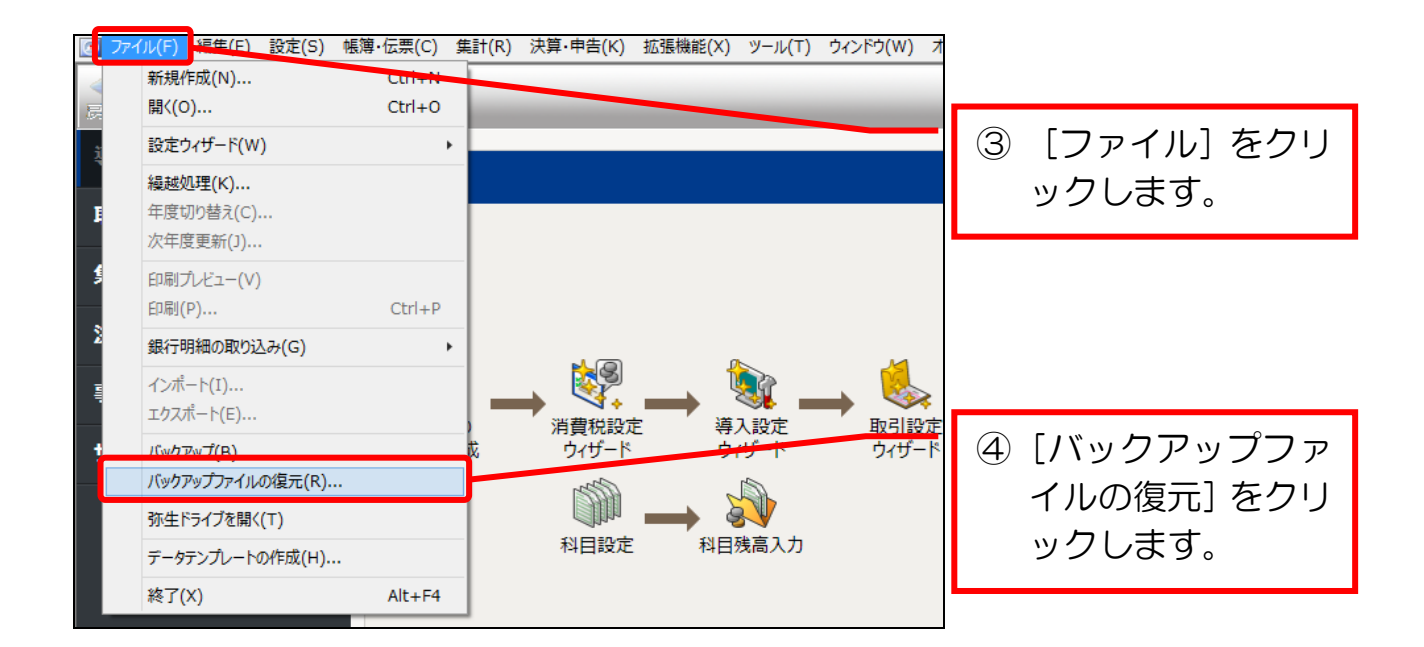

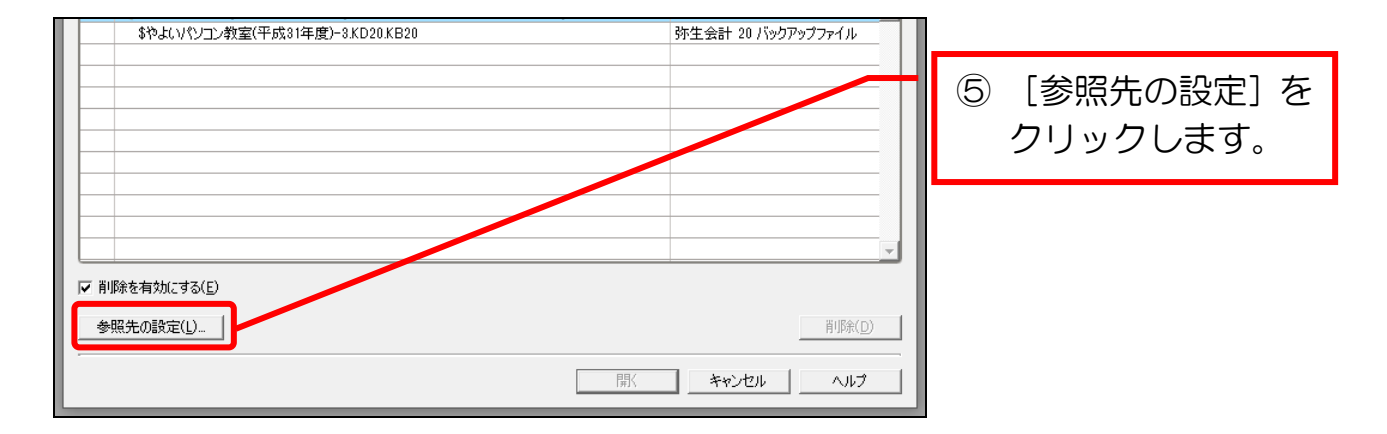

やよいの青色申告(2)

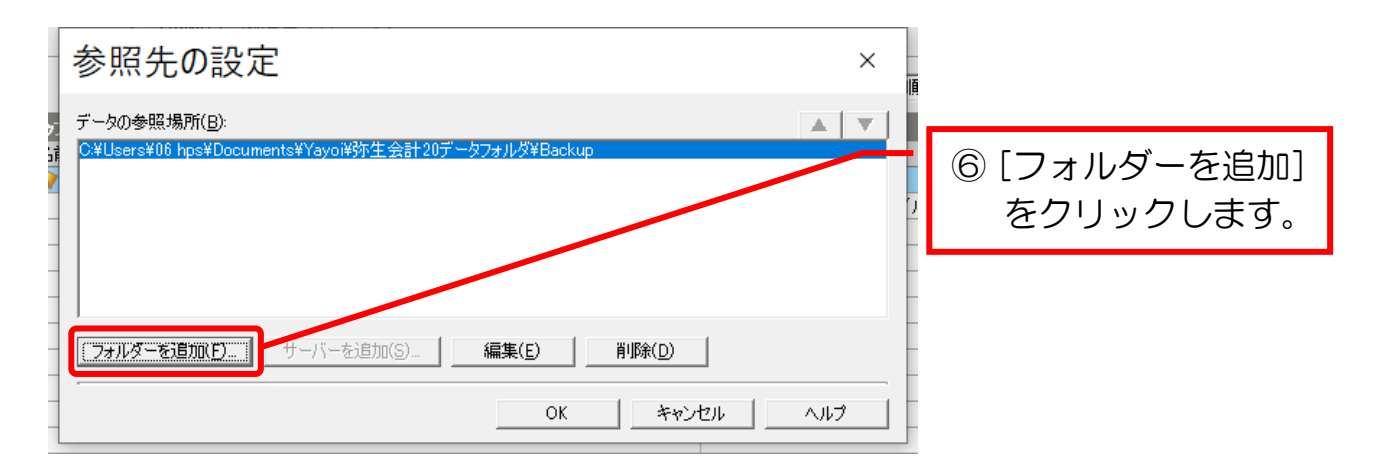

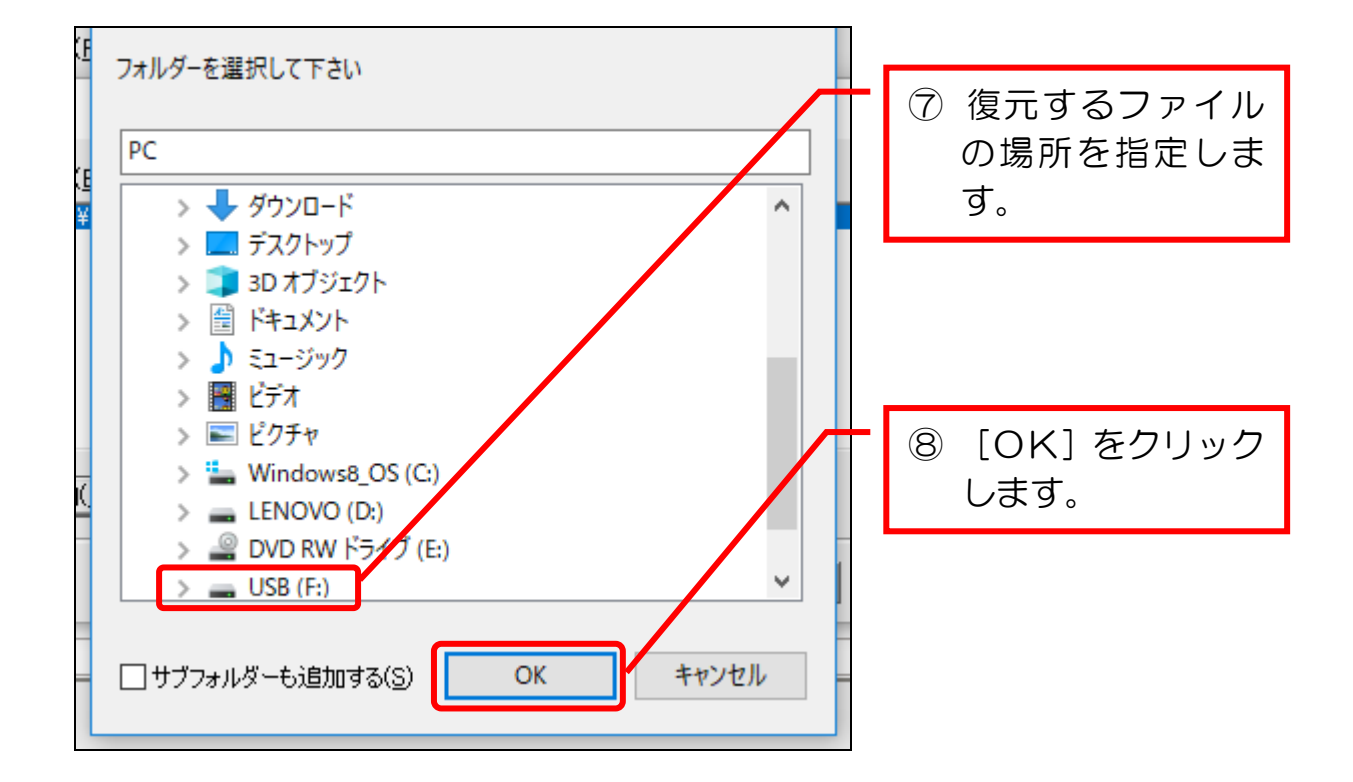

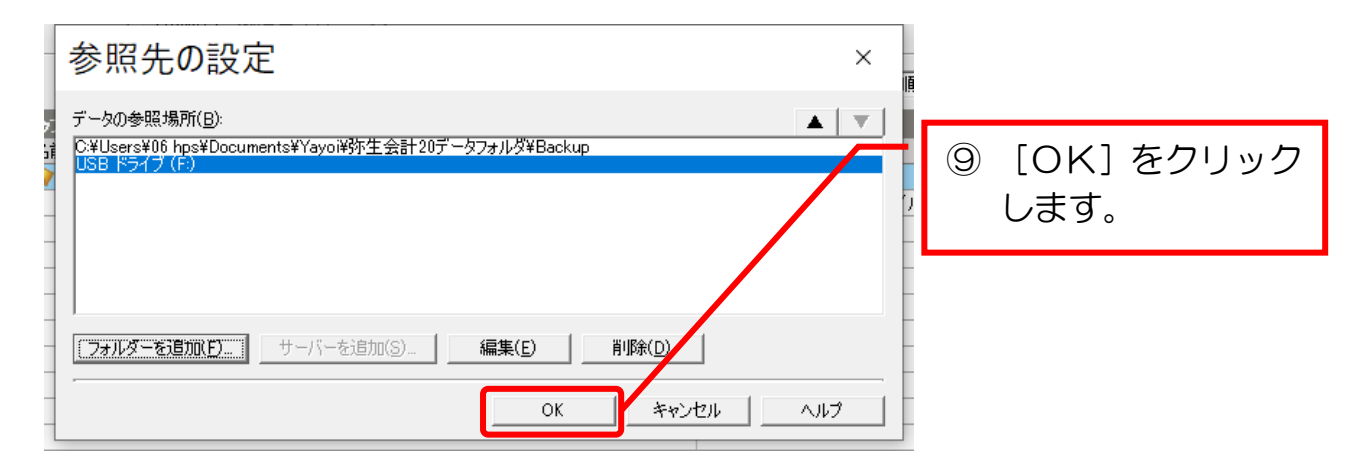

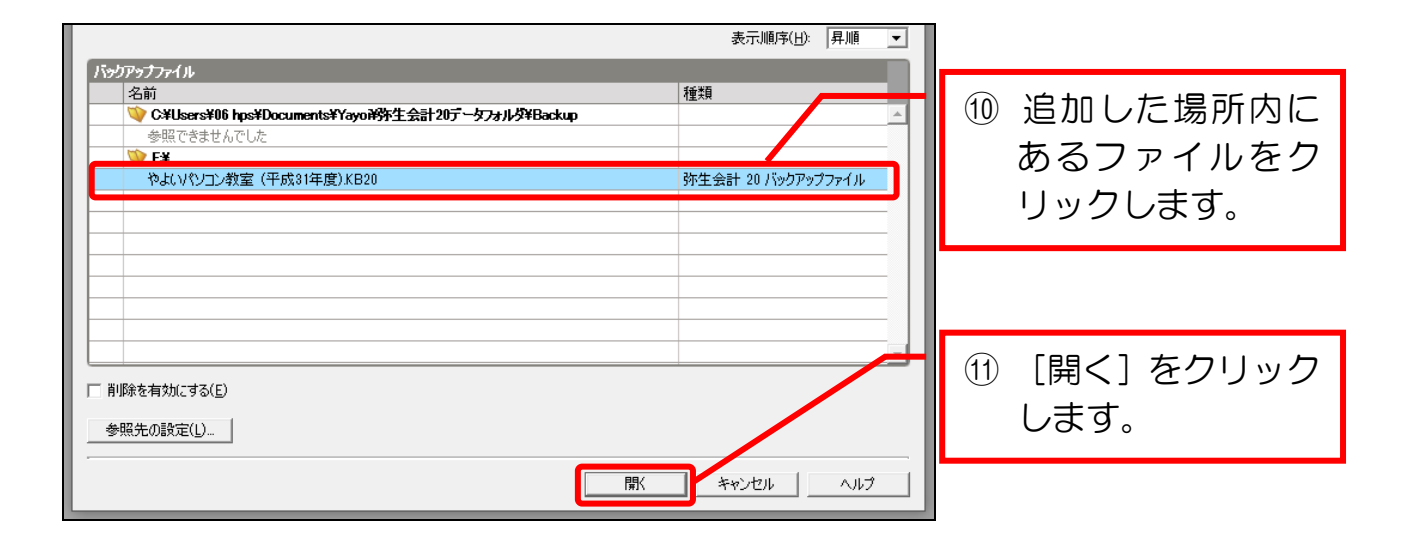

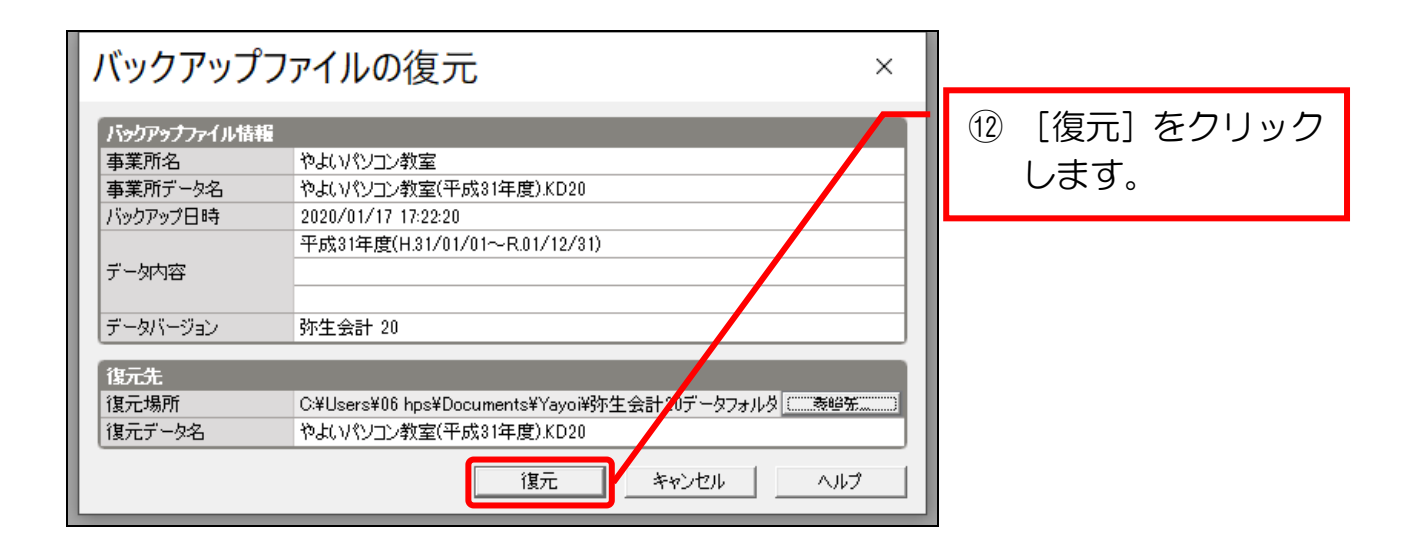

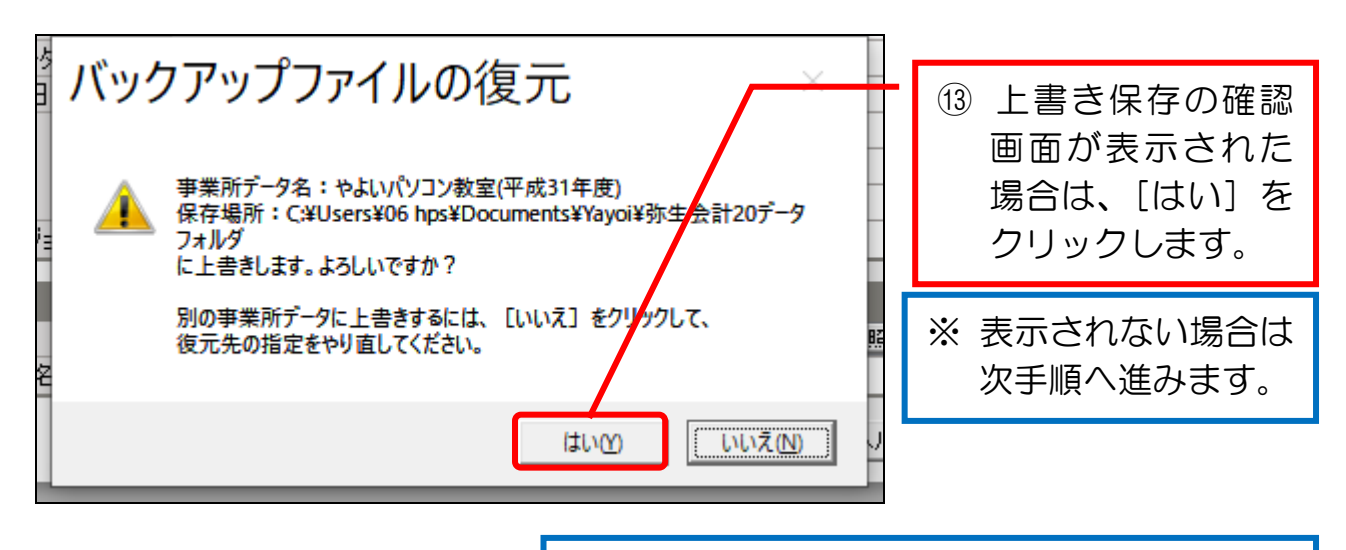

※ 教室では、他の生徒さんのデータに上書き しないように、先生に確認しましょう。

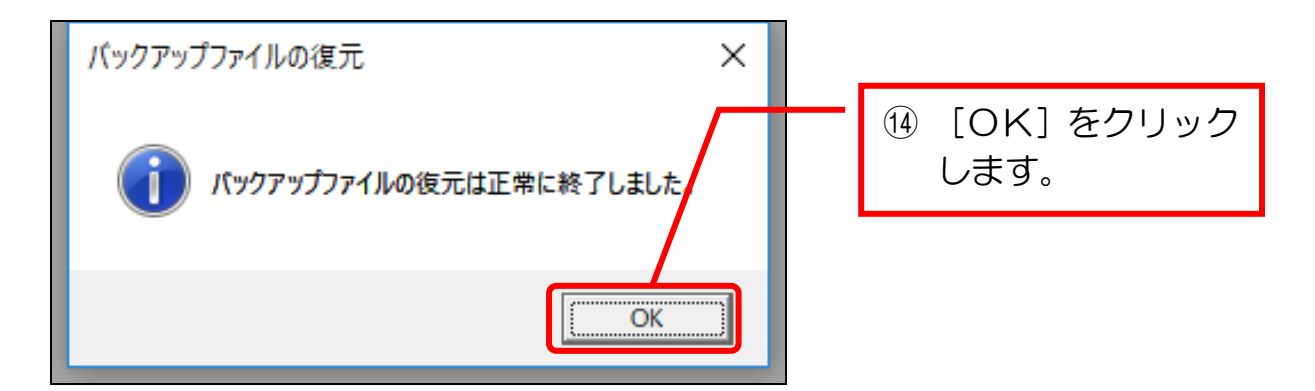

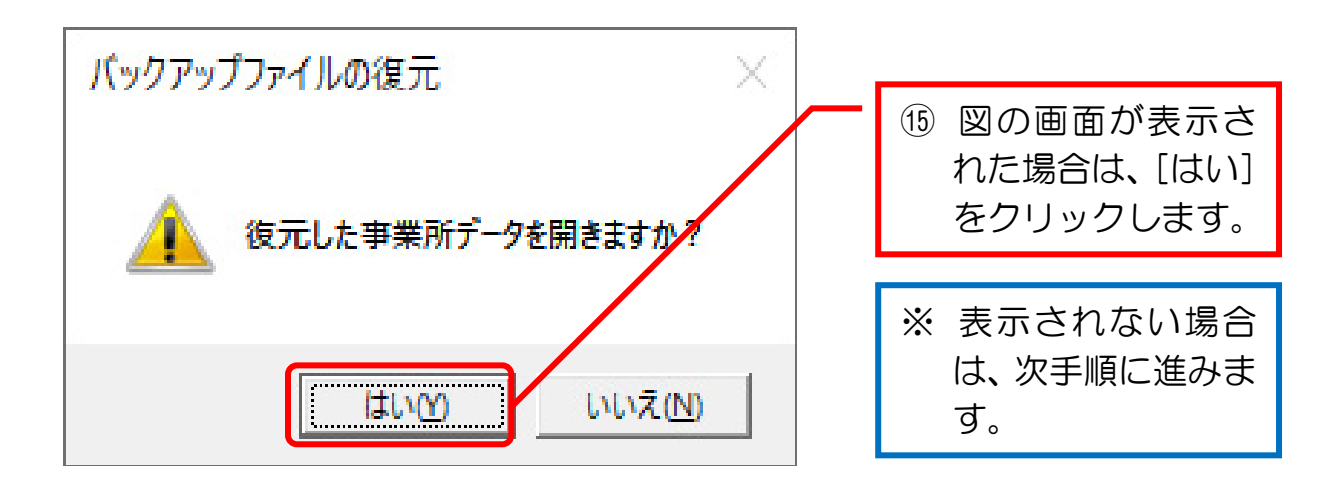

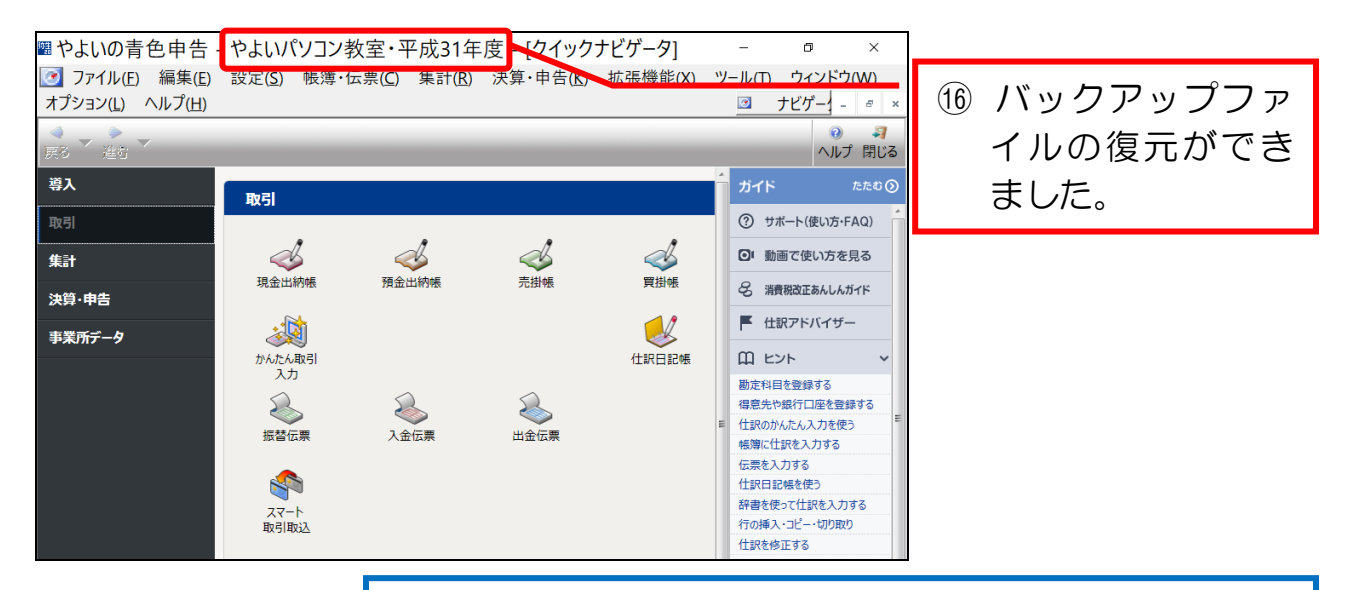

※ 授業終了時は、忘れずに USB メモリ等にバックアップ を行いましょう。(手順は「導入・日次編」参照)

## 第2章 月次処理

#### 2-1 月次処理とは

「月次処理」とは、1ヶ月ごとに入力ミスがないかを確認したり、月ごとの数値 を見て経営改善に役立てたりするために行う作業です。

月次処理は、必ずしも必須の作業ではありませんが、決算時の処理が楽になりま すし、経営状況を定期的に確認することで、早期に今後の経営の改善に活かすこと ができます。

また、決算前に節税対策を行ったりすることにも役立ちます。

#### 2-2 月次処理の目的

月次処理の目的は、主に次の2つがあります。

#### ① データ入力のミスを確認し、修正する

 日次処理の中で生じたミスを、月次処理で早期に発見して修正します。 修正には次の2つ(総勘定元帳、残高試算表)を利用します。

総勘定元帳(P.8)

勘定科目ごとに取引を表示できるので、原始証憑との突き 合わせに最も適しています。主にこの帳簿を使います。

残高試算表 (P.17)

月ごとの一覧表示ができるので、毎月、定期的に発生する 経費の未払いがないかなどが確認できます。

#### ② 試算表を月次単位で確認し、経営改善に役立てる(P.94)

 毎月の試算表(主に損益計算書)を確認することによって、収益の増大 や経費の削減などの経営改善に役立てます。

# 第3章 総勘定元帳によるチェック

### 3-1 総勘定元帳を表示する

総勘定元帳で各勘定科目のデータを表示します。 「消耗品費」のデータを表示してみましょう。

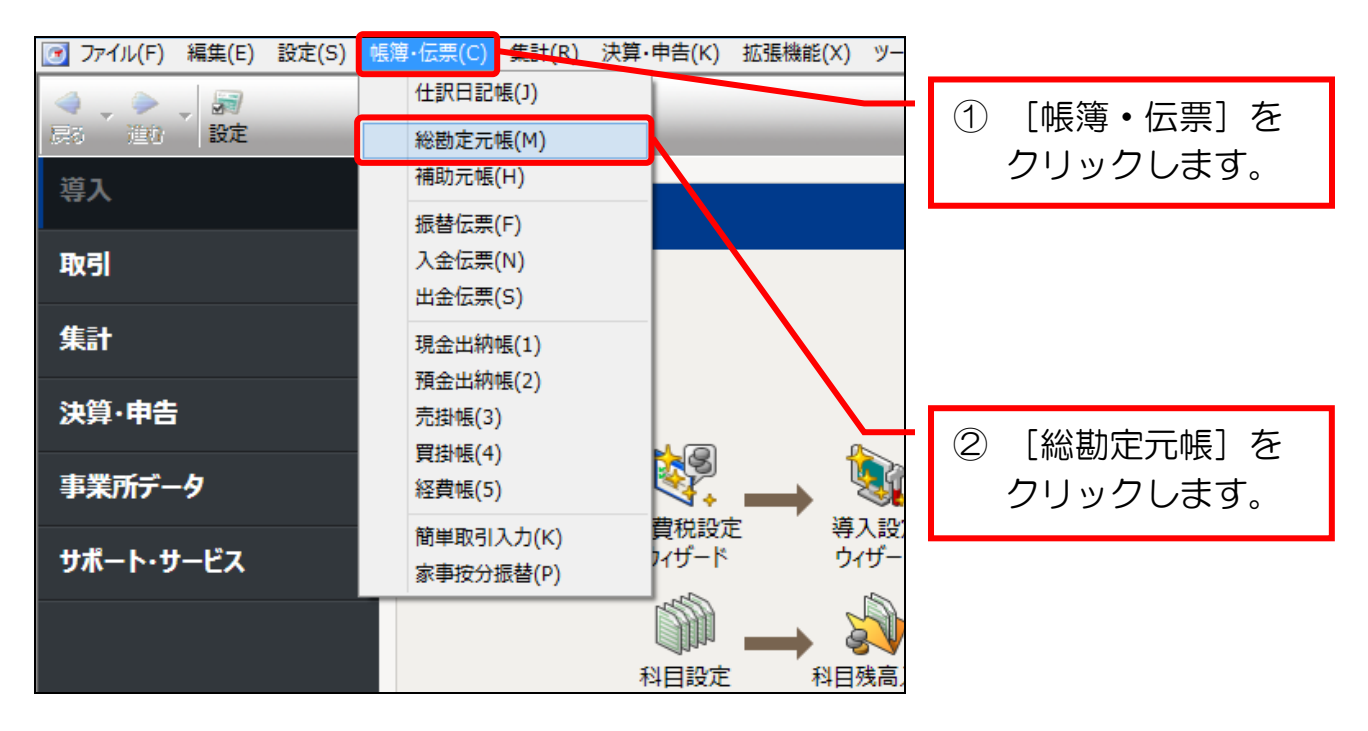

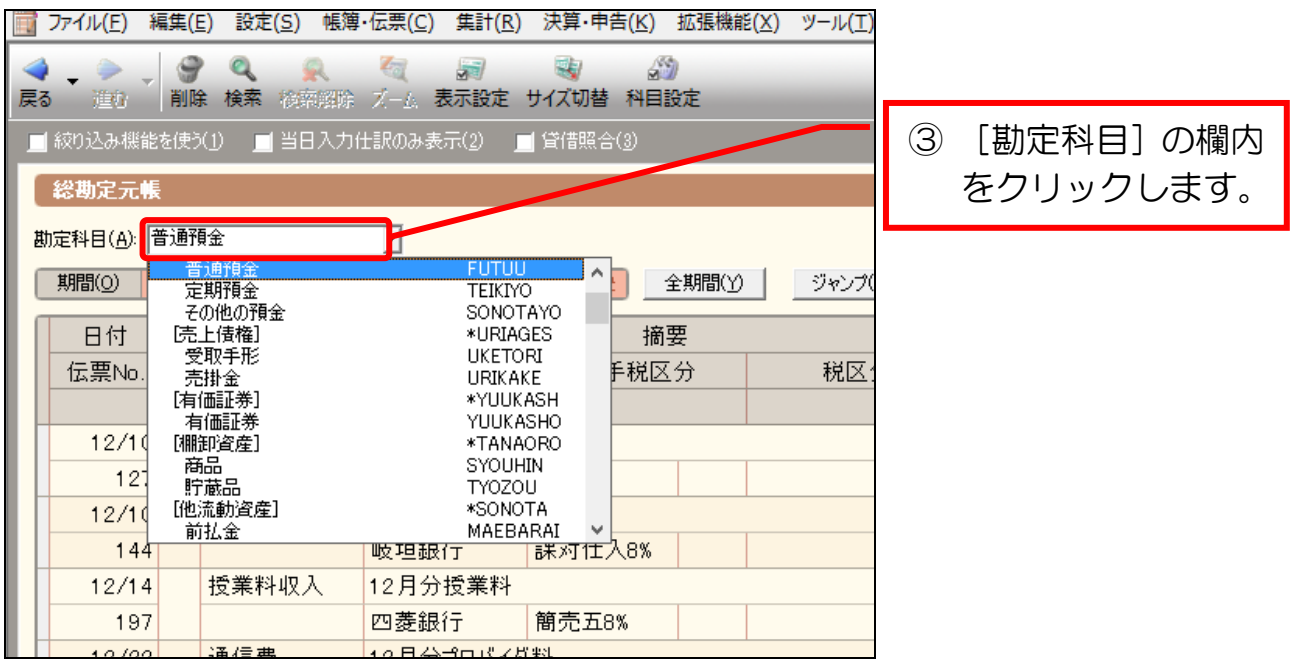

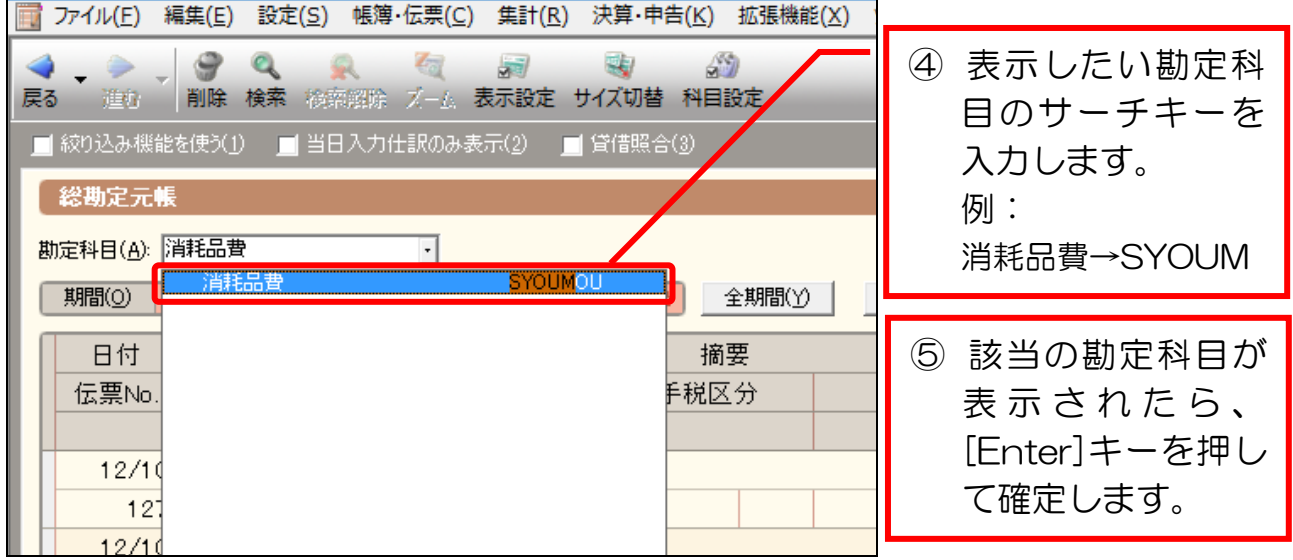

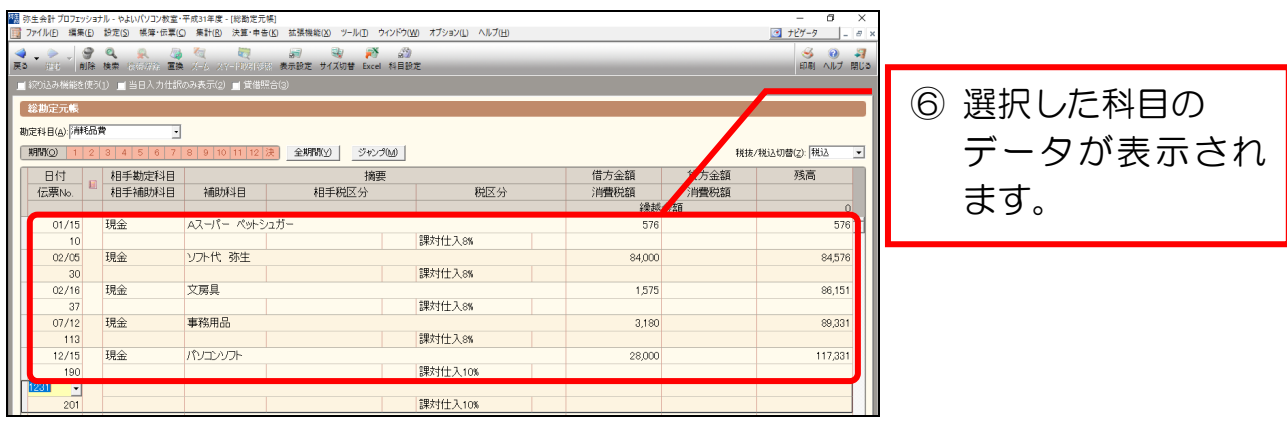

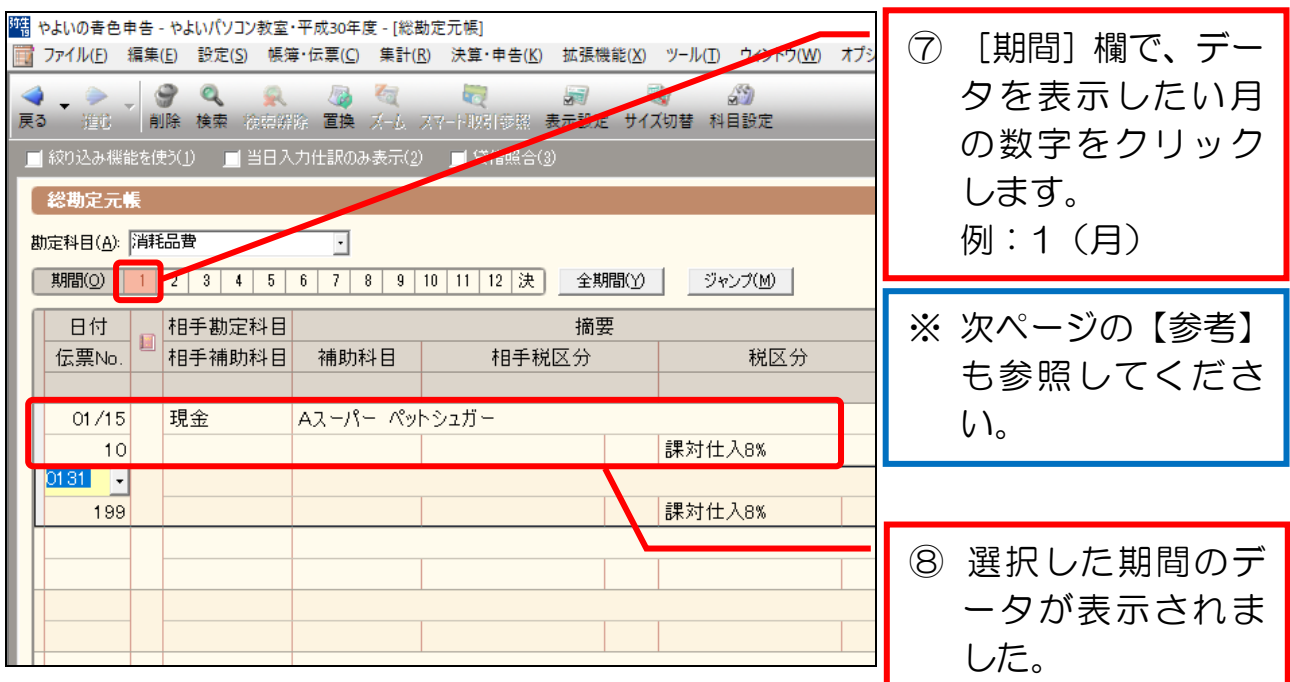

## 【参考】 取引の表示期間について

総勘定元帳では、データを表示する期間に次の3種類があります。 必要に応じて自由に調整しましょう。

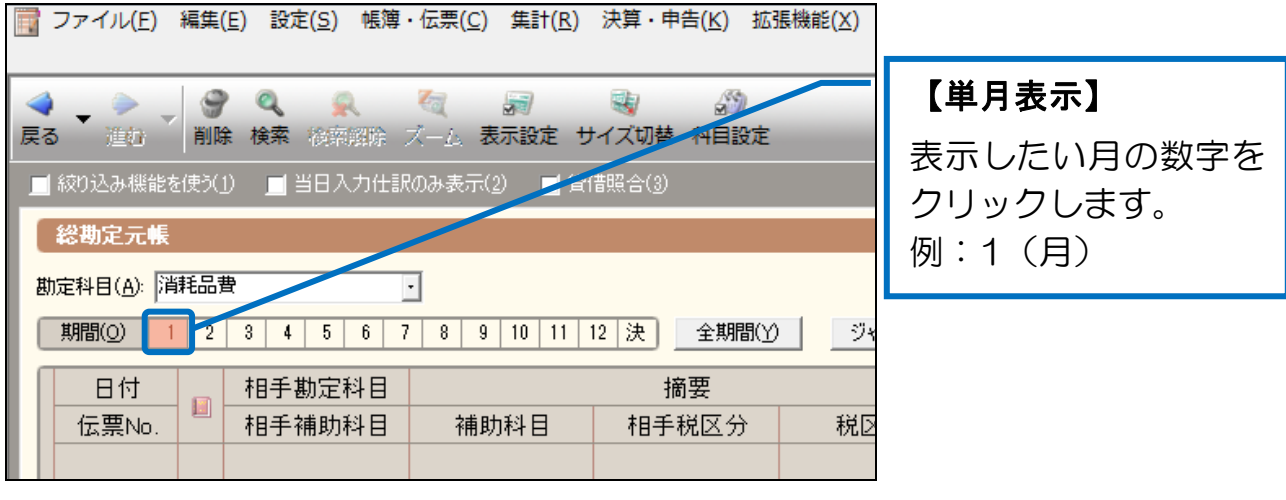

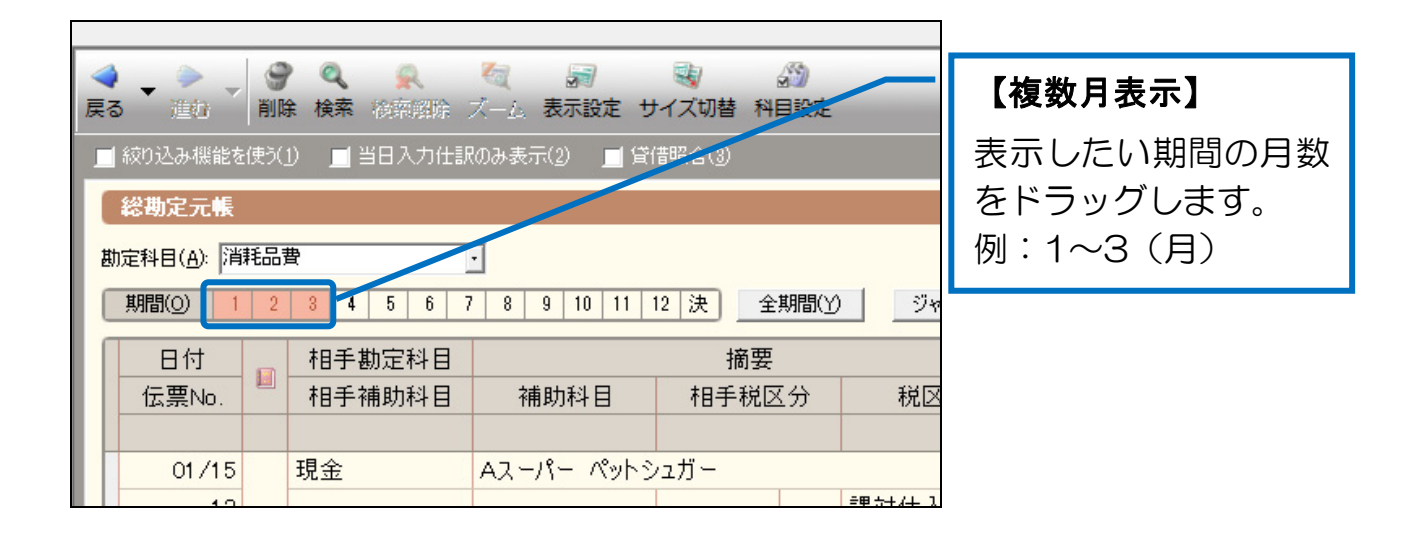

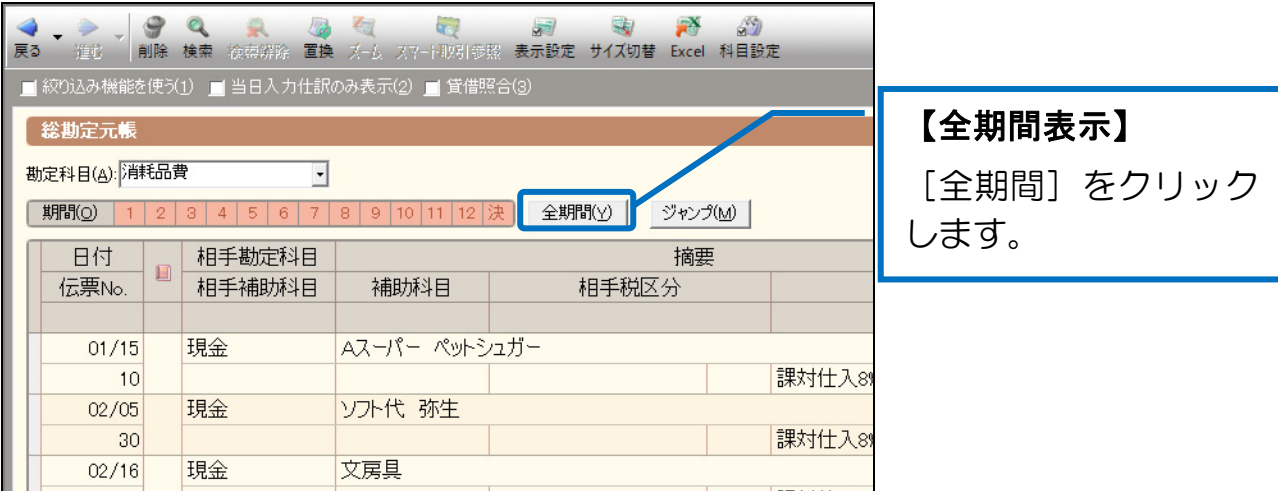